## ทําไมต้องมีไฟล์ข้อมูล

- $\,\ast\,\,$ ก่อนหน้านี้เราจะเขียนโปรแกรมและแสดงผลออกทางจอภาพเท่านั้น ถ้าเราปิด โปรแกรมผลการรันโปรแกรมก็จะหายไป เราต้องรันโปรแกรมใหม่เพื่อให้เห็น ผลลัพธ์
- $\,\ast\,$  ซึ่งงานหลายอย่างจำเป็นต้องมีการเก็บข้อมูลอย่างถาวรลงบนไฟล์ในเครื่อง คอมพิวเตอร์โดยสามารถเปิดอ่านและเขียนข้อมูลจากโปรแกรมอื่นๆได้ด้วย
- $\,\ast\,$ ในภาษา $\,$ C เราสามารถเขียนโปรแกรมในการเก็บข้อมูลลงบนไฟล์ข้อมูลหรือแฟ้ม ข้อมลไว้บนหน่วยความจำของเครื่องคอมพิวเตอร์ได้

## ไฟล์ข้อมูลในภาษา C

1

3

บทที่ 8 การจัดการไฟล์ข้อมูล

วิชาการเขียนโปรแกรมภาษาคอมพิวเตอร์ (Computer Programming) โดย อ.ชรินทร์ญา กล้าแข็ง (www.charinya-lru.com)

- $\, \divideontimes \,$  การจัดการไฟล์ข้อมูลในภาษา $\, {\rm C} \,$  เราจำเป็นต้อง<u>เรียนรู้คำสั่งต่างๆ ในการ</u> เปิดไฟล์ปิดไฟล์อ่านไฟล์ฯลฯ
- $*$  ซึ่งเราจะใช้ไลบรารี "stdio.h" ในการทำงานในเรื่องของไฟล์ได้
- $\ \ \ast \ \$ ซึ่งไฟล์ที่ได้จะถูกเก็บลงบนหน่วยความจำของเครื่องคอมพิวเตอร์
- โดยการอ่านและเขียนไฟล์นี้เราจะต้องใช้ตัวแปรตัวหนึ่งที่เรียกว่า **"ไฟล์ พอยเตอร์" (File Pointer)**
- **ในบทนี้เราจะเน้นเฉพาะคําสั่งพื้นฐานในการอ่านและเขียนไฟล์**

# ไฟล์พอยเตอร์

2

4

- $\ast$  ไฟล์พอยเตอร์นี้ (File Pointer) นี้จะเป็นตัวชี้ว่าเรากำลังจะอ่าน เขียนที่ตำแหน่ง ใดของไฟล์เช่น ต้นไฟล์กลางไฟล์หรือต่อท้ายไฟล์ถ้าไม่มีไฟล์พอยเตอร์จะไม่ สามารถจัดการใดๆกับไฟล์ได้เลย
- $\ast$  คำสั่งในการจัดการไฟล์ แบ่งออกเป็น
	- $\, \ast \,$  1.การเปิดไฟล์: จะต้องบอกให้โปรแกรมรู้ว่าจะจัดการกับไฟล์ชื่ออะไร มีอยู่ แล้วหรือไม่
	- $\ \ \ast \ \ 2.$ การปิดไฟล์: เมื่ออ่านและเขียนข้อมูลลงไฟล์แล้วจะต้องปิดทุกครั้ง
	- $\bar{*}\;$  3.การดำเนินการไฟล์: ระบุให้โปรแกรมรู้ว่า เราต้องการจะเขียนหรืออ่าน ไฟล์

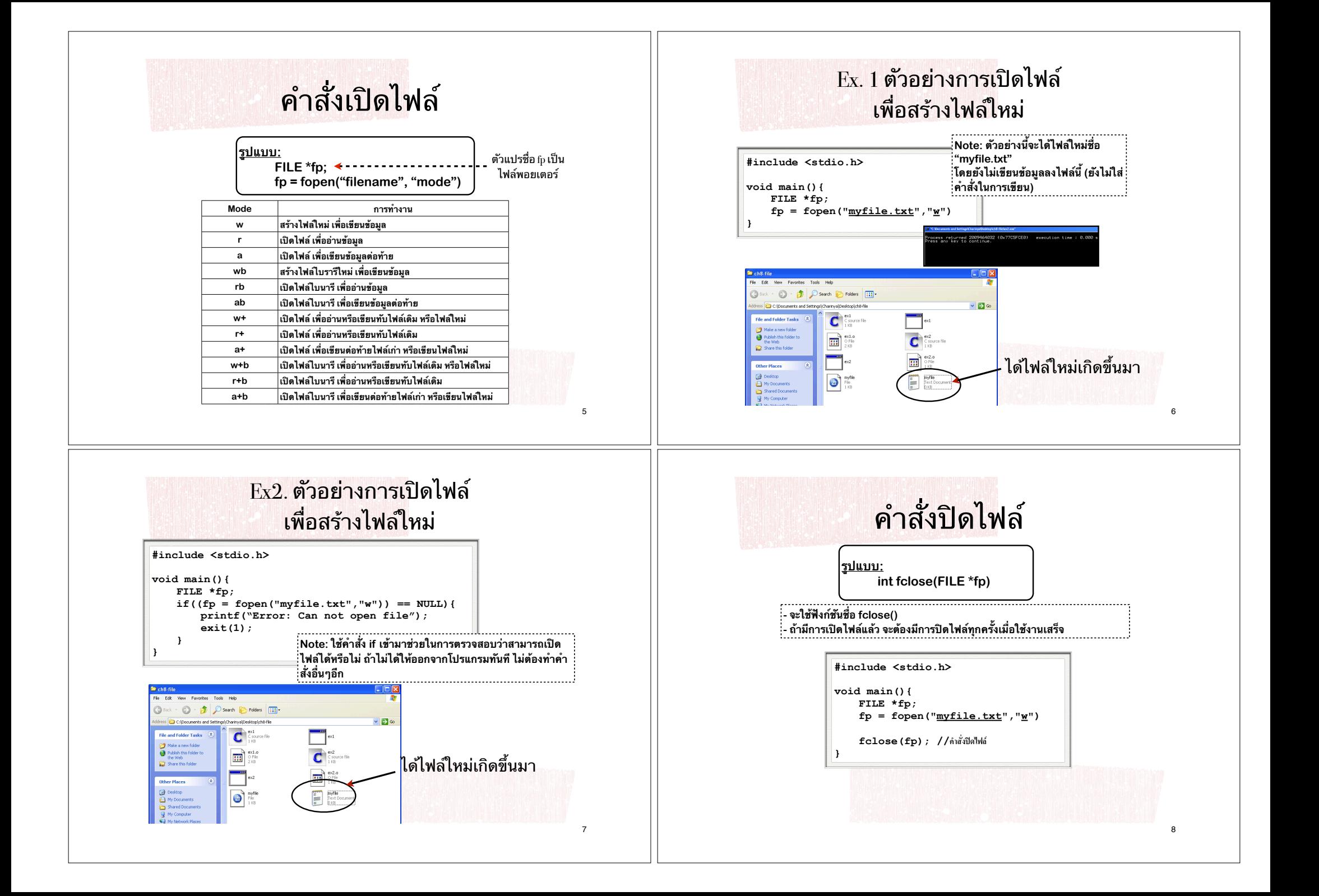

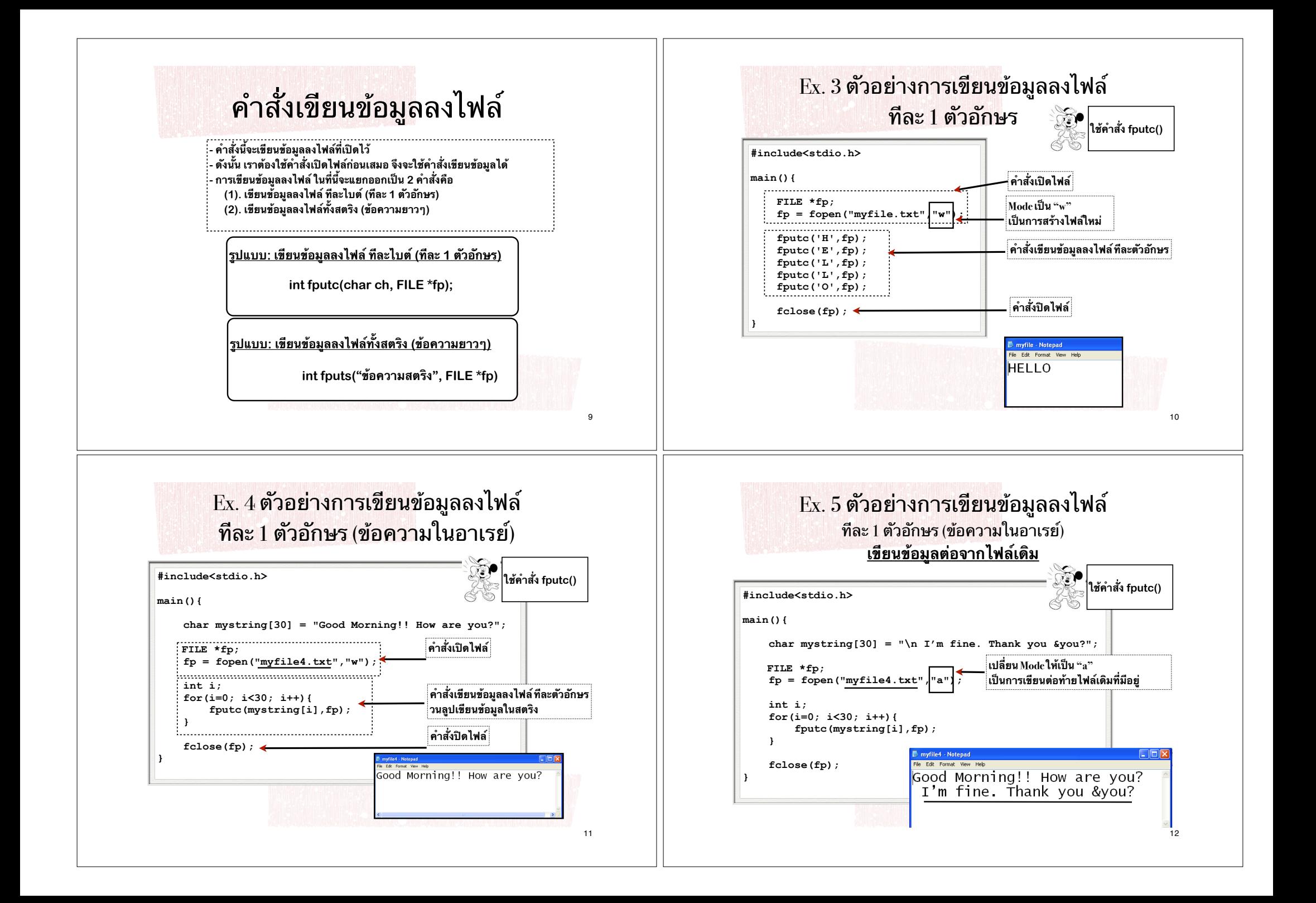

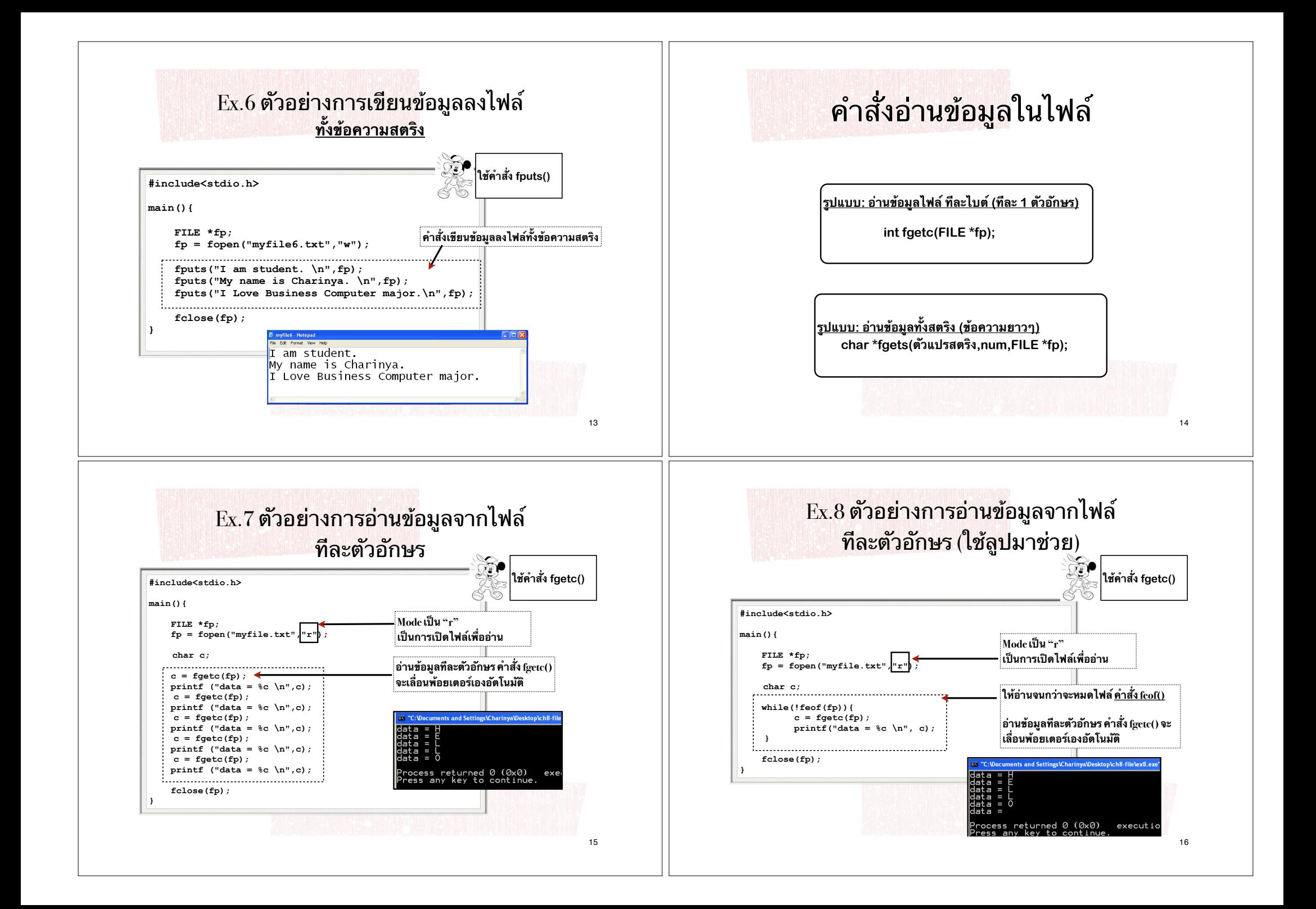

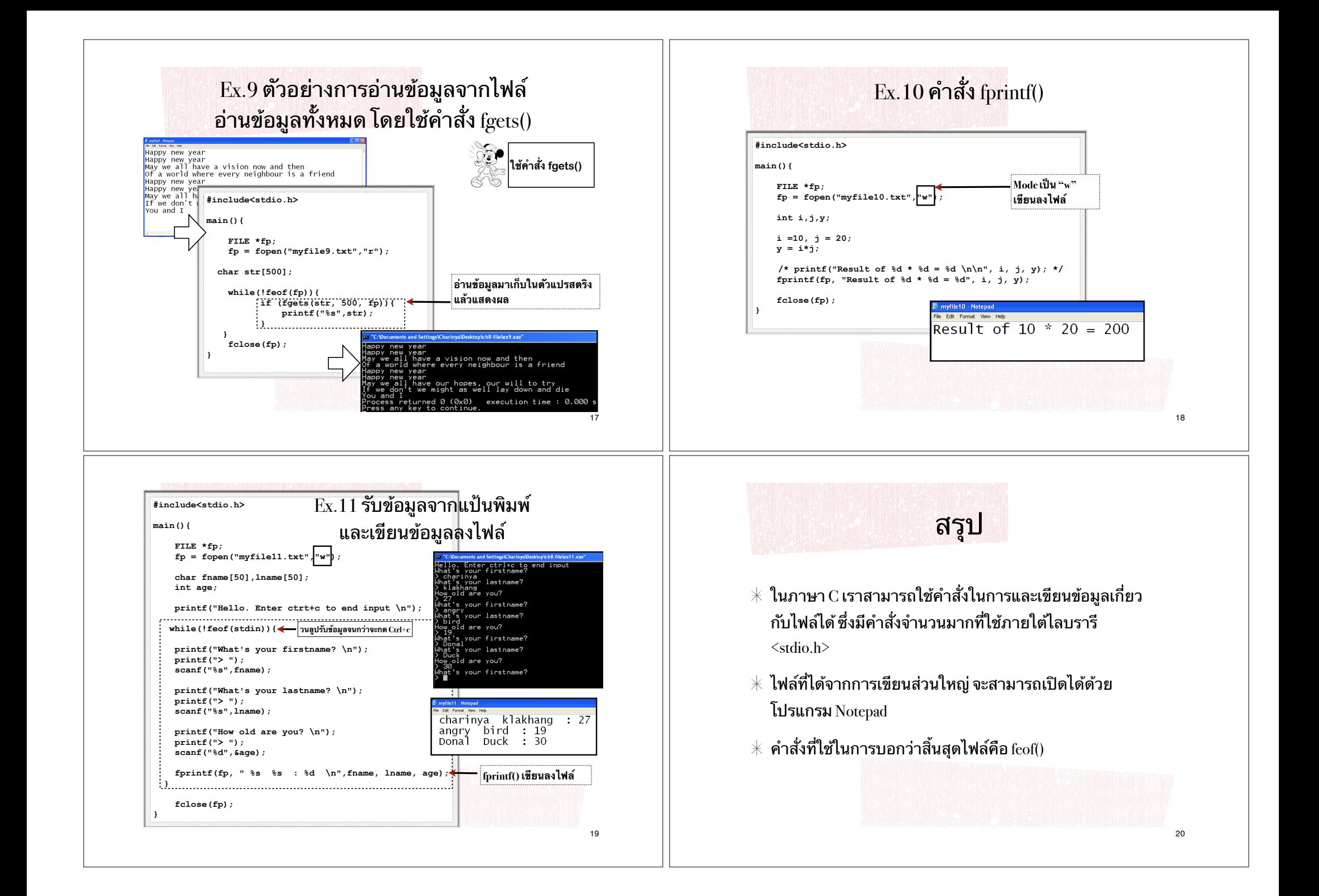

### แบบฝึกหัดในชั้นเรียน

- $\ast$  จงเขียนโปรแกรมรับข้อมูลจาก user ดังนี้ แล้วเก็บข้อมูลลงไฟล์ชื่อ **lab08.txt** เก็บข้อมูลจนกว่าผู้ใช้จะ กด Ctrl+c (ในที่นี้ให้เก็บข้อมูลอย่างน้อย 5 คน)
- $\delta \gg \delta$ คำแนะนำ: คล้ายกับการทำงานใน $\rm\,Ex.11$

#### **!"#\$ (firstname): %&'()"\$'\*+(,-)(birthday): \$.(/001(email): '234'&,(weight): 56%'578(height):**

21

#### LabO8 - Notepad :Wocuments and Settings\Charinya\Desktop\ch8-file\test.exe **CONCUMENTS and Settingstrannyawsskippins instead.**<br>Plo. Enter ctrlite to end input<br>ther your firstname<br>ther your birthday (11/07/2530)<br>11/07/2527<br>11/07/2527 File Edit Format View Help Name: Charity Workship<br>
Name: Charinya<br>
Birthday: 11/07/2527<br>
Email: charin@mail.com<br>
Weight: 47.000000<br>
Height: 160.000000 11/0//252/<br>nter your email<br>charin@mail.com<br>nter your height<br>160 ------------ico<br>ter your weight Name: Somchai<br>Birthday: 01/01/2530<br>Email: somchai@mail.com<br>Weight: 60.000000<br>Height: 170.000000 ...<br>Eer your firstname : 01/01/2530<br>Inter your email<br>! somchai@mail.com<br>Inter your height<br>! 170 .=========== Name: Kae er your weight Birthday: 8/08/2532<br>| Email: kae@mail.com oo<br>ter your firstname Weight: 40.000000<br>Height: 40.000000<br>============  $K = 0$ Kae<br>hter your birthday (11/07/2530)<br>8/08/2532

ผลลัพธ์ที่ควรจะได้